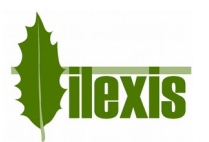

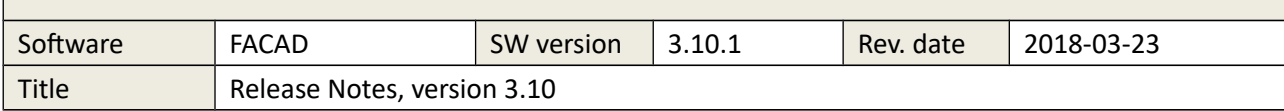

# Release Notes for FACAD, version 3.10

# **1 About this release**

This is the 2018 major release of the orthodontic tracing software Facad, containing new functions requested by our users, and some bug fixes.

# **2 New features**

## **2.1 General**

### **Correction of patient names**

When opening an existing Facad patient from the WorkList or through a patient management system when the names do not match completely between incoming and existing patient, Facad now offers to change the patient name according to the new information.

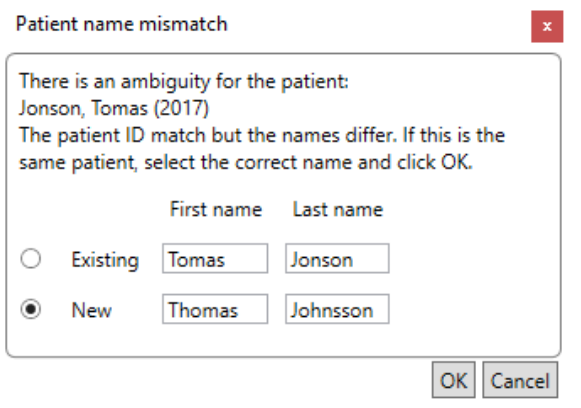

### **Image/Tracing Manager**

### *Saving text for reuse in Tracing comment*

When writing text in a "Tracing comment" (in the image/tracing manager), there is a possibility to save text strings to be reused at a later time. This enables to use a limited set of expressions when writing a finding or a diagnose in this text field.

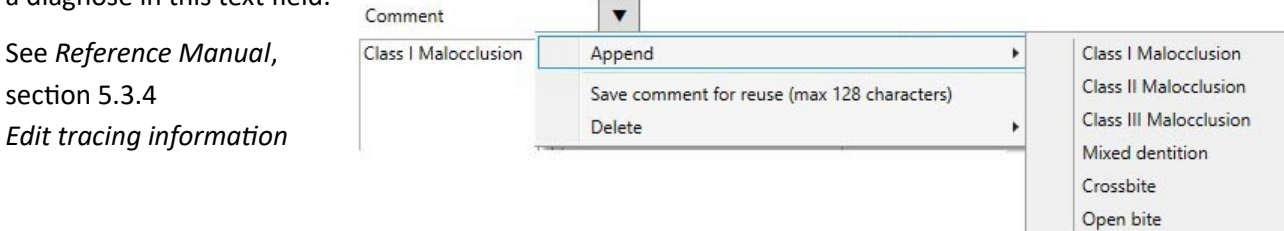

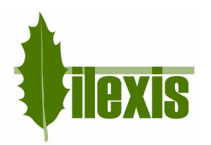

### **2.2 Image**

### **Inverted DICOM images**

In version 3.9, a bug that incorrectly inverted DICOM images (using the tag ...) was introduced. This bug has now been corrected.

### **Mislabelled images**

When an x-ray image labelled as panoramic, intraoral (or having an unknown subtype) is used to create a new tracing, Facad now offers to change the image type to xray-ceph since this is the most common tracing situation.

### **GIF format**

Importing image files in GIF format is now possible.

### **Import images**

Facad now offers a possibility to import multiple photos from a specific import folder, suitable for importing photos from a camera card. See *User's Guide*, section 6.3.2 *Import multiple photos.*

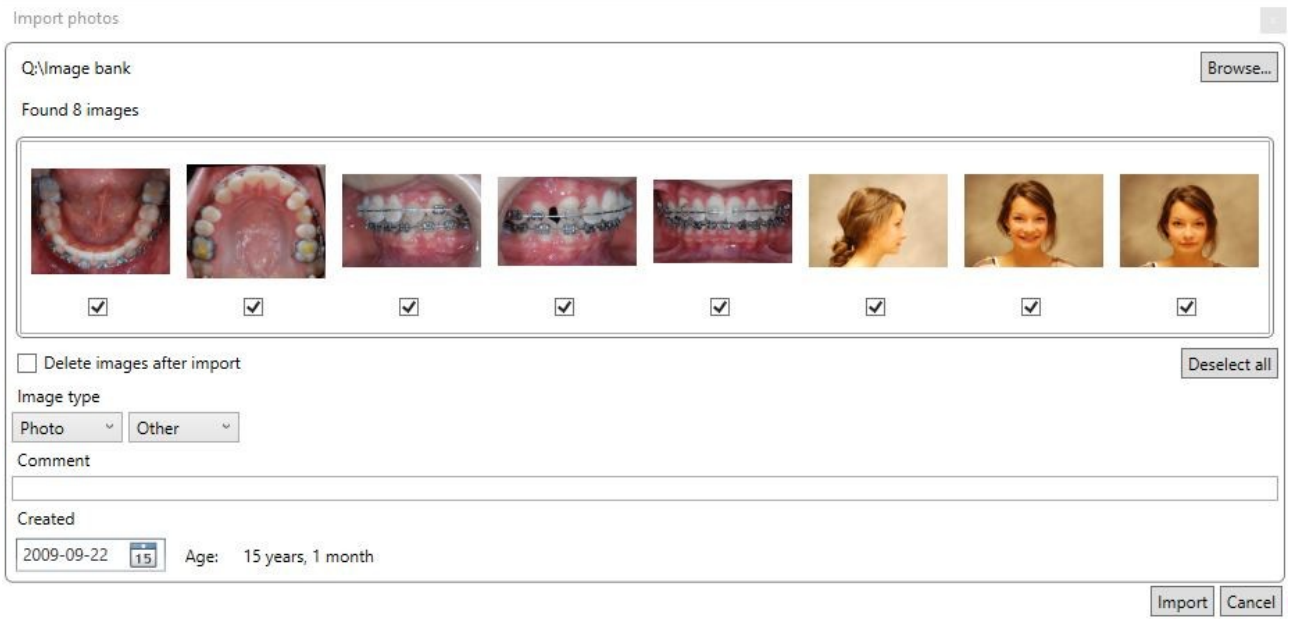

### **Open several images**

The new function **Open remaining images** can be used after multiple photos have been imported.

Right-click on the first image to be displayed to access this function, that displays the selected image and all images to the right of the this image.

# **2.3 Tracing**

### **Create profile line**

When the profile line is finalized using automatic structure recognition, the profile line is no longer affected above the nose or below the chin.

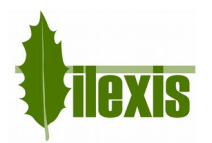

# **2.4 Cephalometry**

### **Reusing interpretation texts in the cephalometric editor**

When defining interpretation texts for values over/under/in the norm interval for measurements in an analysis, already defined interpretation texts can be reused via a drop-down menu.

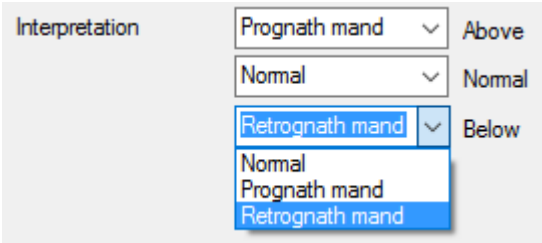

See *Reference Manual*, section 12.1.2 (subsection *To add a new measurement*)

# **2.5 Tiops functionality**

Facad has started to integrate functionality from the Danish software Tiops *Total Interactive Orthodontic Planning System*, thanks to a tight cooperation with the head developer of Tiops; Jens Bjørn-Jørgensen.

The Tiops functionality is available to users having a *Full+Tiops* user license.

See *Reference Manual*, chapter 22

### **Open Tiops data files**

Facad can now open Tiops data files and thus creating Facad patients from Tiops data, presenting tracings previously made in Tiops.

### **Growth simulation**

The growth simulation functionality found in Tiops is now implemented in Facad. This function simulates and predicts how growth (for a specific period of time) will affect traced hard tissue, teeth, landmarks, and the soft tissue profile line.

### **Bone maturity age through hand x-rays**

Bone maturity age can be entered as a 13 letter code (obtained from a hand x-ray, using the TW2 RUS method) and calculated as an age (year:months).

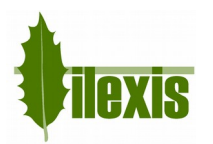

# **2.6 Miscellaneous**

### **Danish CPR numbers**

It is now possible to interpret Danish CPR numbers to calculate the patients' birth dates and sex when creating patients.

This functionality is made available with a setting (*Patient ID type*) in *Facad.Admin.setting.*

### **Facad Collector**

Facad Collector, the software that collects vast amounts of cephalometric data from Facad tracings for research purposes, is translated into Danish and is now available in English, Swedish, Norwegian, and Danish.

### **Hide patient information when naming files and folders**

As a way to comply to GDPR (General Data Protection Regulation), there is now a possibility to hide the patient's information (ID and names) when naming files and folders, with a setting in *Facad.Admin.setting.*  Read more in the *Installation Manual*.

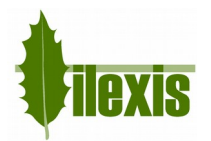

# **3 Installation information**

You need to have a valid license for this update, contact your Facad dealer or the producer Ilexis AB [\(support@facad.com\)](mailto:support@facad.com) for licensing issues. Updating a previous Facad installation to version 3.10 can be done in several ways;

- use the menu item (if it is available) **Help>Program update** in the Facad program.
- update by using the "Update Facad" option in the installation program, available from your Facad dealer or Ilexis AB.
- using an MSI installation package, also available from your Facad dealer or Ilexis AB.

Complete installation instructions can be made available from the producer Ilexis AB, please send an email to [support@facad.com](mailto:support@facad.com)

### **License file**

The license file *license.fcl* is no longer required to be present in the same folder as *Facad.exe* – now the license file must instead be present in the *License* folder situated in the *Patient Data Root* folder (which is most often the parent folder of the *Patient Data Node* folder).

### **Updating previous installations**

For a smooth process when updating previous installations, please read the document *FacadInstaller\_UsersGuide*, available from your Facad dealer or Ilexis AB.

This is especially important if the previous installation is maintaining multiple patient data areas, and if clinic specific settings are distributed using command files and/or Windows registry settings. Be sure to read the section about *Multiple patient data areas (multiple clinics)* in chapter *9 - News.*

### **Windows XP not supported**

The operating system Windows XP is no longer supported. Supported operating systems are: Windows 10, Windows 8.1, 8, 7 and Windows Vista.

### **.NET 4 requirement**

Microsoft .NET Framework 4 is required for the Facad program to work. The .NET Framework 4 should be included in all supported operating systems.

*The older .NET 2 (3.5) version is no longer required by Facad.*

### **Program settings and the windows registry**

The Window's registry is no longer used to maintain settings for the Facad program.

Local user settings are now stored and maintained in the local user folder *C:\Users\username\AppData\Roaming\Ilexis (Facad.settings)*

Administrator settings for Facad (not to be changed by the users) are stored in the file *Facad.Administrator.settings* located in the same folder as *Facad.exe*, which also means that the *Facad.ini*  file is not used any more. These administrator settings are handled by the program *Configuration.exe*

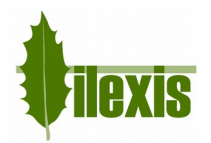

### **Old Facad installations**

Facad installations older than version 3.0 should not be updated to 3.10. The old program installation should instead be removed (do not remove Facad data) and a new installation should be made. Please, contact the manufacturer Ilexis AB for support regarding updating really old installations.

# **4 Known issues and limitations**

### **DICOM images with wrong character encoding**

There are imaging software that export DICOM images with the wrong character encoding, making special characters (such as å, ä, ö, æ, ø) appear strangely. This can be rectified by making use of a setting (*DicomDefaultEncoding*) in *Facad.Admin.setting* to apply a specific character encoding for DICOM images.

Use the program *Configuration.exe* to set this setting (**Dicom, default encoding**).

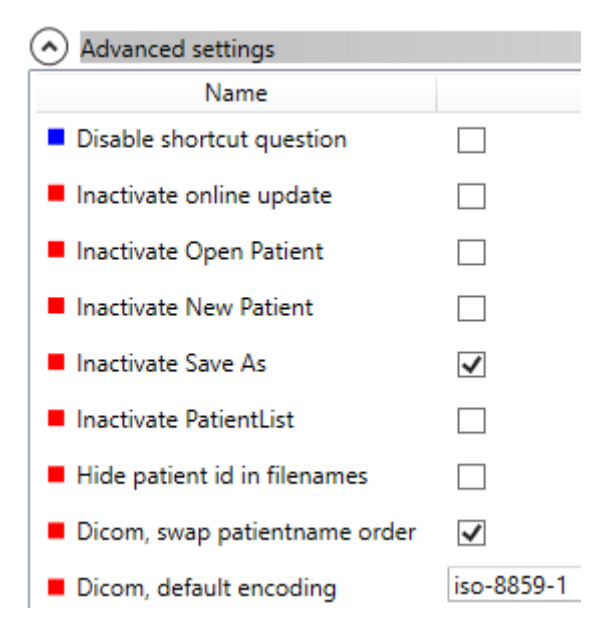

### **DICOM images with wrong name order**

There are imaging software that export DICOM images with the wrong order of names in the full patient name (first name first, instead of the last name). This can be modified by making use of a setting (*DicomSwapPatientNameOrder*) in *Facad.Admin.setting* to switch the name order.

Use the program *Configuration.exe* to set this setting (**Dicom, swap patientname order**).

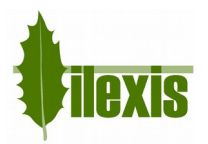

### **High screen resolution**

On laptops and image displays with a very high resolution, Windows applies display scaling that in some cases might result in undesired *fuzzy fonts* or really tiny icons and text sizes. This functionality can be set to work better by adjusting the executable's properties (right-click on *Facad.exe* and select *Properties*).

### *Windows 8.1 and Windows 10*

Go to the *Compatibility* tab, and check the check-box *Disable display scaling on high DPI settings*.

### *Windows 10*

In newer updates of Windows 10, it looks slightly different. Go to the *Compatibility* tab, and check the check-box *Override high DPI scaling behaviour*. *Scaling performed by:* and select *System*.

### **Facad fails to start under Windows 10 (rarely)**

Facad 3.10 sometimes fails to start under Windows 10. By setting the compatibility mode on *Facad.exe* to Windows 8, it starts better.